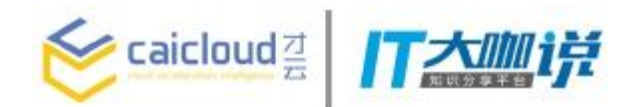

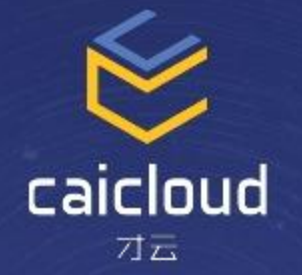

# Monitoring your Kubernetes cluster with Prometheus

唐鹏程 才云科技

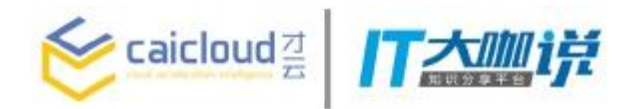

- To know whether things are running smoothly
- To locate faults when something goes wrong
- To send fire alarms to on-calls

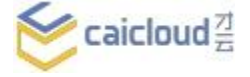

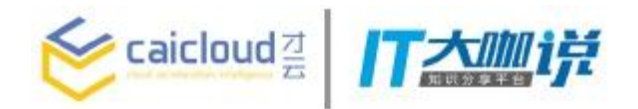

## What should a monitoring system provide?

- Define metrics data model
- Define interface to collect metrics
- Store metrics
- Provide query interface

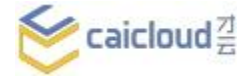

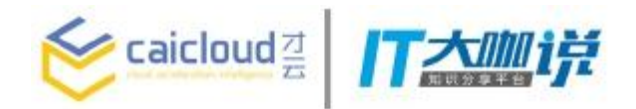

- Inspired by Google's Borgmon
- A CNCF project initially developed at SoundCloud
- Pull metrics data points via HTTP
- Designed to be self-sustained without external dependencies

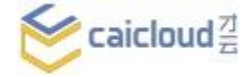

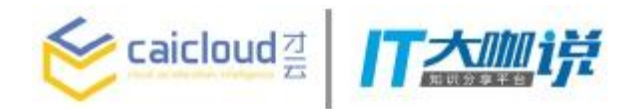

Prometheus IS: A monitoring system for distributed system and infrastructure

Prometheus is NOT:

A long term persistent backend store for BI reporting or data mining

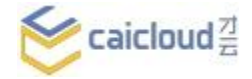

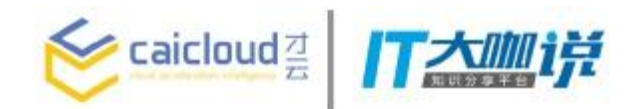

### Prometheus Overview

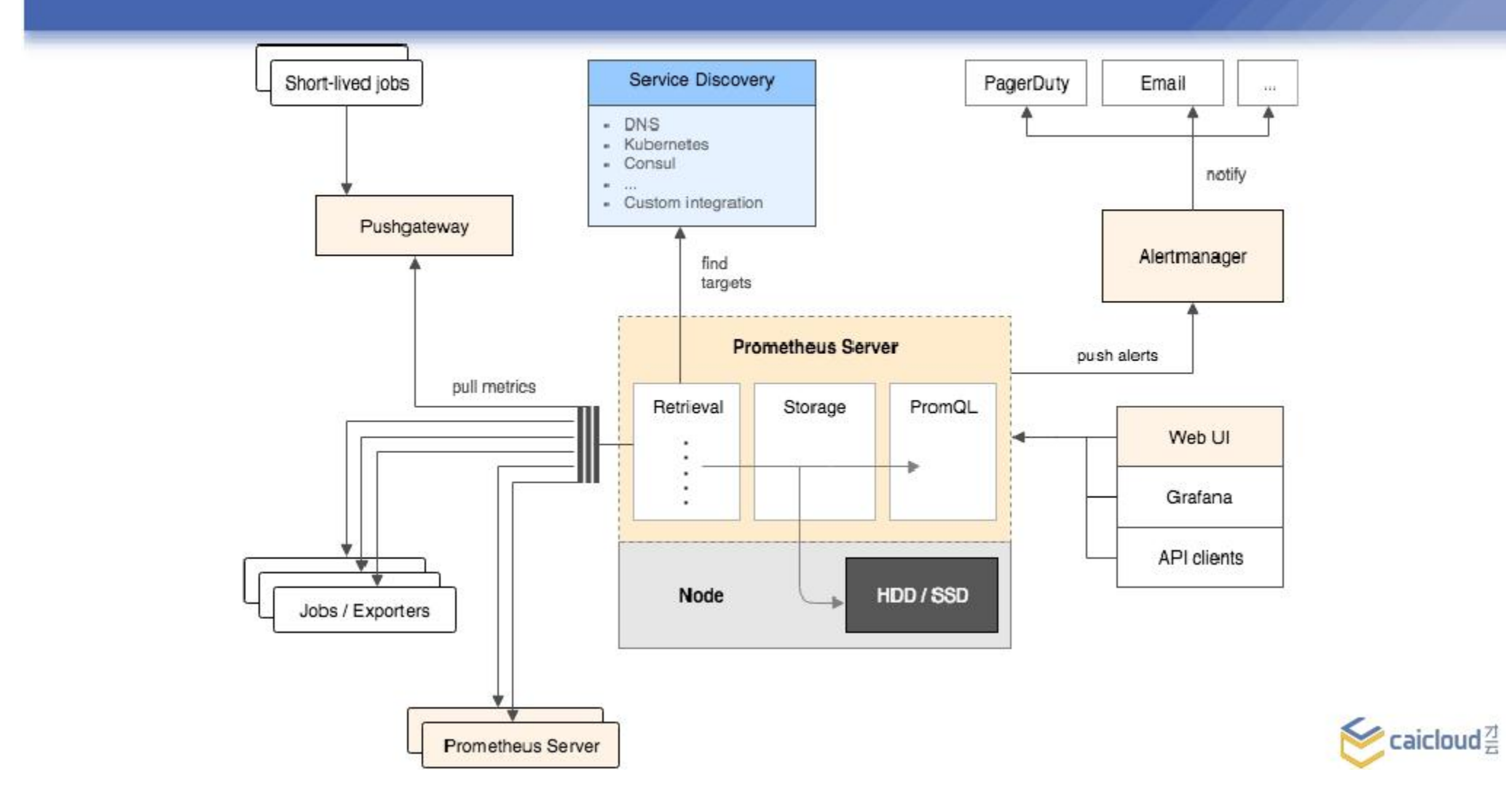

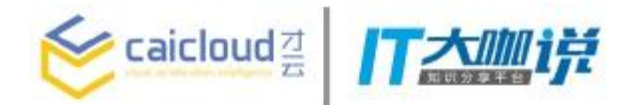

### Data model

# <metric name>{<label name>=<label value>, ...}

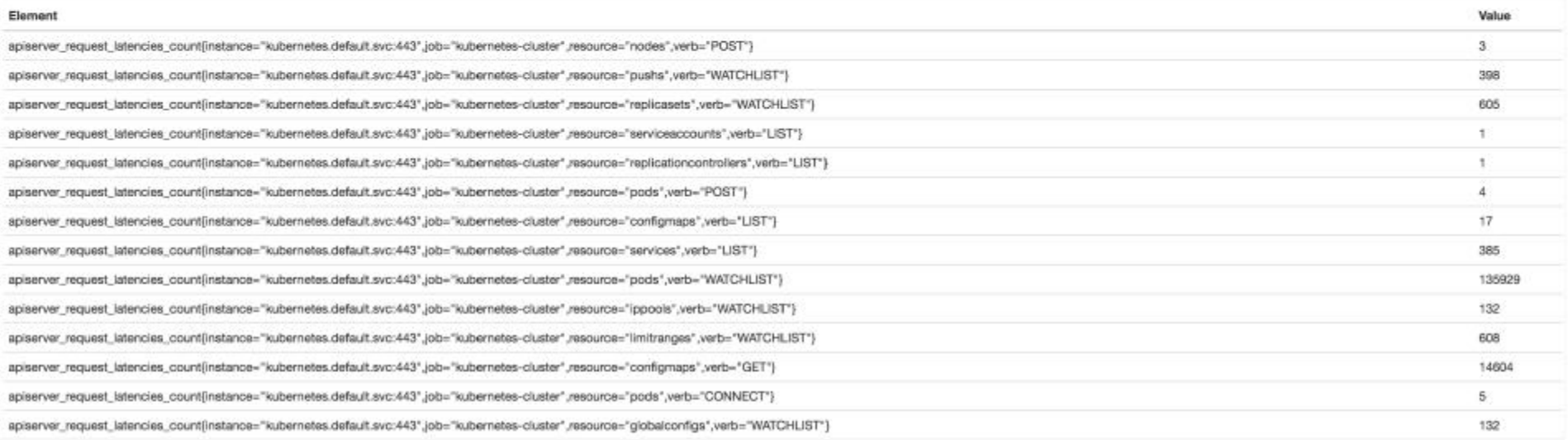

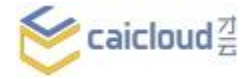

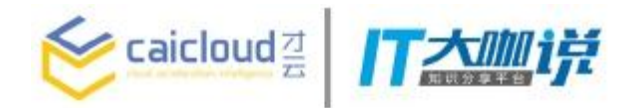

- Counter (request count, error count, cpu time)
- Gauge (memory usage, network i/o)
- Histogram
- Summary

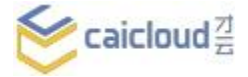

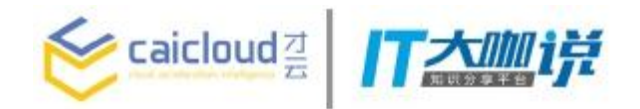

### Configuring Prometheus

## Prometheus.yml

global:

scrape\_interval: 10s # duty interval

rule files:

[ - <file path> - ] # path to all the rule files (e.g /etc/prometheus/\*.rule) scrape\_configs: # configurations of scrape jobs

- job\_name: "k8s-exporter"

static\_configs:

- targets: ['localhost:9100', 'localhost:9101']

- job\_name: "prometheus"

static\_configs:

- targets: ['localhost:9090']

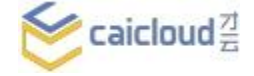

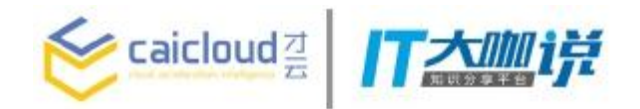

### Configuring Prometheus

## Prometheus.yml

global:

scrape\_interval: 10s # duty interval

rule files:

[ - <file path> - ] # path to all the rule files (e.g /etc/prometheus/\*.rule)

scrape\_configs: # configurations of scrape jobs

- job\_name: "k8s-exporter"

static\_configs:

- targets: ['localhost:9100', 'localhost:9101']

- job\_name: "prometheus"

static\_configs:

- targets: ['localhost:9090']

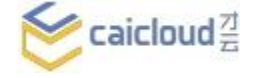

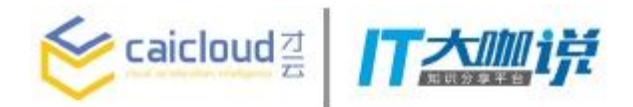

## Recording rule:

## container\_cpu\_usage\_seconds\_total:rate\_1m = rate(container\_cpu\_usage\_seconds\_total[1m])

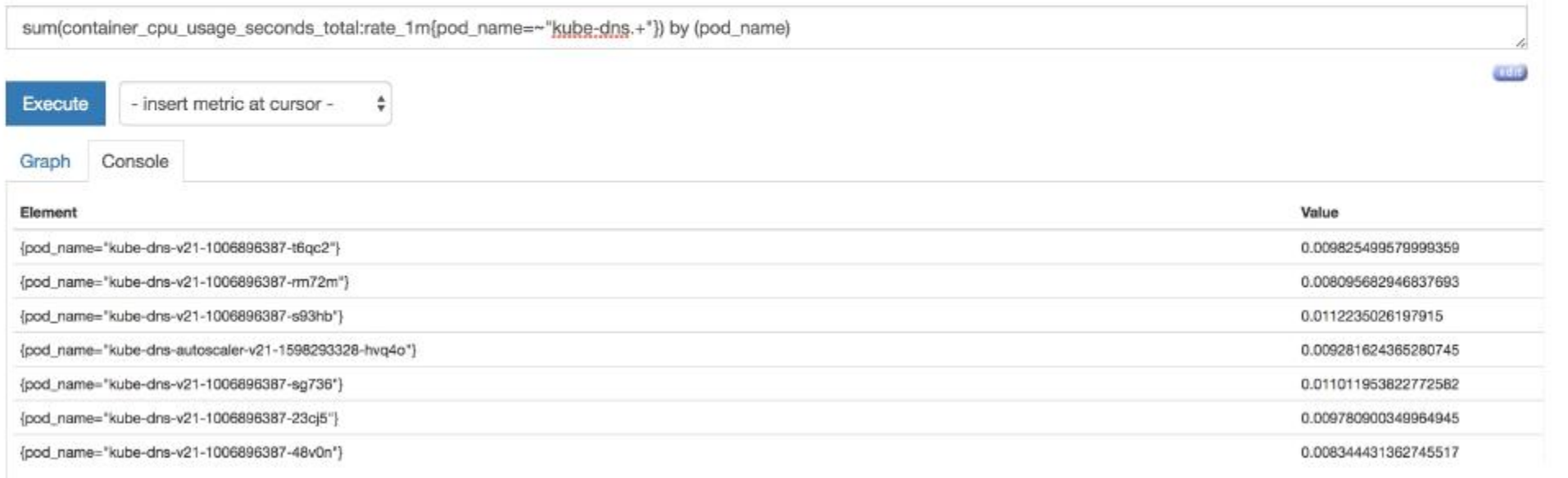

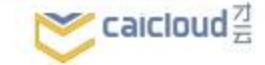

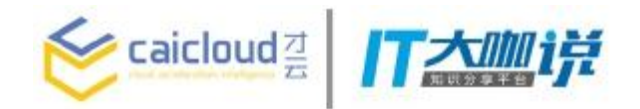

### Configuring Prometheus

## Prometheus.yml

global:

scrape\_interval: 10s # duty interval

rule files:

[ - <file path> - ] # path to all the rule files (e.g /etc/prometheus/\*.rule) scrape\_configs: # configurations of scrape jobs

- job\_name: "k8s-exporter"

static\_configs:

- targets: ['localhost:9100', 'localhost:9101']

- job\_name: "prometheus"

static\_configs:

- targets: ['localhost:9090']

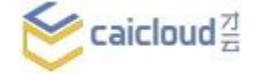

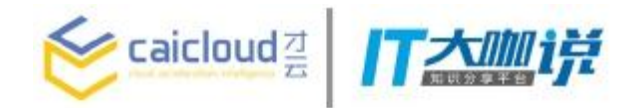

- job\_name: "kubernetes\_nodes" kubernetes\_sd\_config:
	- role: node

relabel\_config:

- action: labelmap

regex: \_\_meta\_kubernetes\_node\_label\_(.+)

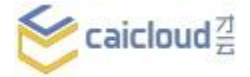

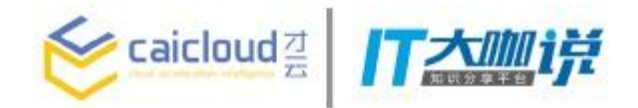

- job\_name: "kubernetes\_nodes" kubernetes\_sd\_config: # support other service discovery

- role: node

relabel\_config:

- action: labelmap

regex: \_\_meta\_kubernetes\_node\_label\_(.+)

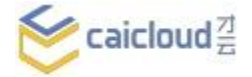

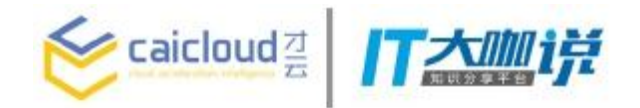

- job\_name: "kubernetes\_nodes"

kubernetes\_sd\_config:

- role: node  $\#$  can be node, pod, endpoint or service relabel\_config:

- action: labelmap

regex: \_\_meta\_kubernetes\_node\_label\_(.+)

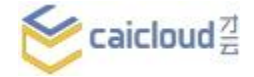

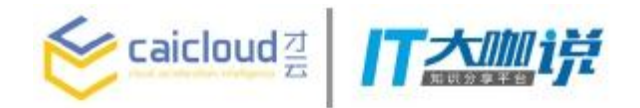

- job\_name: "kubernetes\_nodes" kubernetes\_sd\_config:
	- role: node
	- relabel\_config: # take actions with regard to labels
	- action: labelmap
		- regex: \_\_meta\_kubernetes\_node\_label\_(.+)

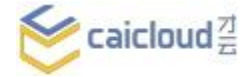

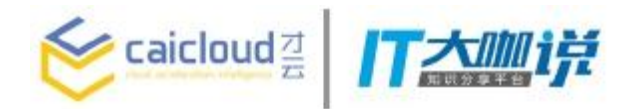

Exporter exports existing metrics from third party systems in prometheus format.

- **Databases**
- Hardware related
- Storage systems
- HTTP
- …

https://prometheus.io/docs/instrumenting/exporters/

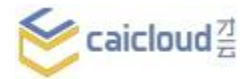

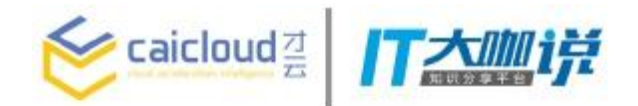

#### db.serverStatus() Mongo exporter "host" : "storage-mongo-v3.0.5-fix-permission-1440045134-znv1s", "version" : "3.0.14",<br>"process" : "mongod", "pid" : NumberLong(1), "uptime" : 355395, "uptimeMillis" : NumberLong(355395090), "uptimeEstimate" : 348748, "localTime": ISODate("2017-05-04T05:50:01.109Z"), "asserts" : { "regular" :  $\theta$ , "warning" :  $\theta$ , "msg" : 0,<br>"user" : 0, db.serverStatus() =>"rollovers" : 0 "backgroundFlushing" : { "Flushes" : 5923, "total\_ms" : 207835, "average\_ms": 35.08948168158028, "last\_ms" : 23. "last\_finished" : ISODate("2017-05-04T05:49:52.488Z") "connections" :  $\xi$  $"current" : 2,$ "available" : 838858, "totalCreated" : NumberLong(4)  $\frac{1}{n}$  cursors" : { "note" : "deprecated, use server status metrics", "clientCursors\_size" : 0, "totalOpen" : 0, "pinned" : 0, "totalNoTimeout" : 0, "timedOut" : 0

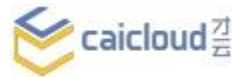

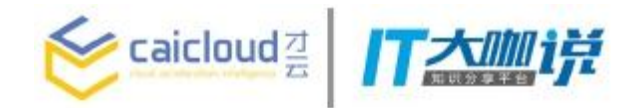

## Mongo exporter

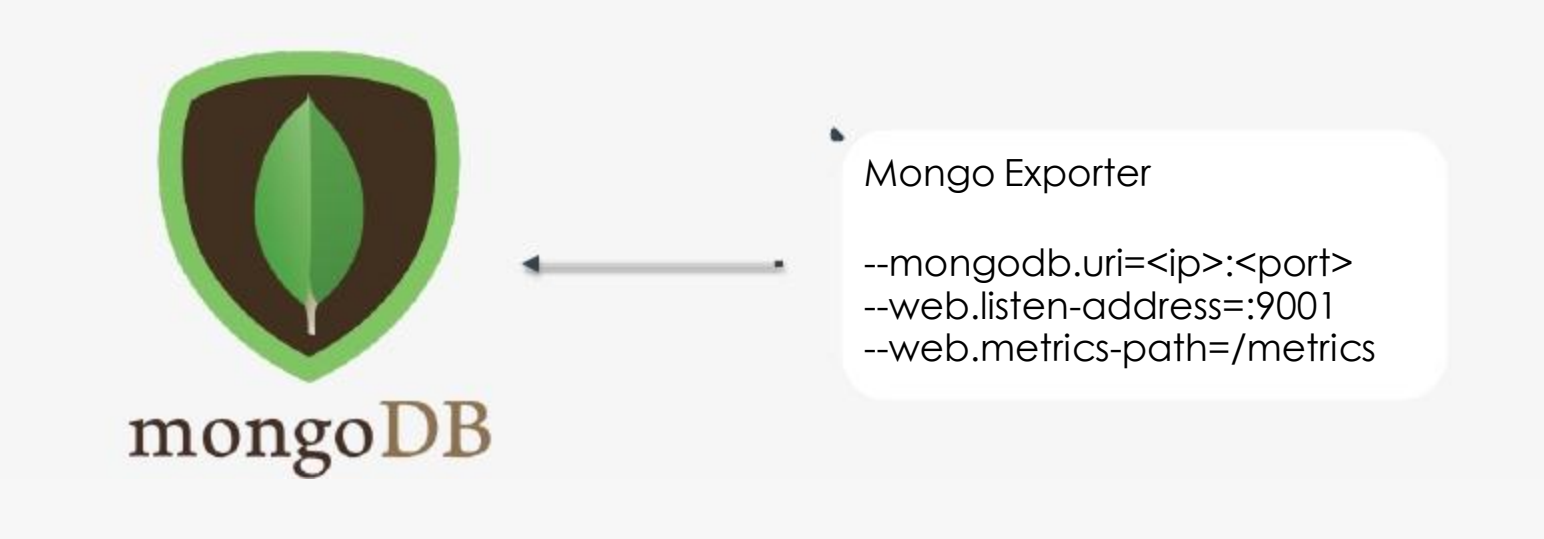

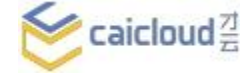

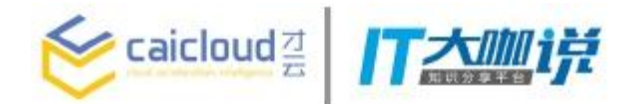

## Mongo exporter

#### > db.serverStatus()

```
"host": "storage-mongo-v3.0.5-fix-permission-1440045134-znv1s".
"version" : "3.0.14".
"process" : "mongod",
"pid" : NumberLong(1),
"uptime" : 355395,
"uptimeMillis" : NumberLong(355395090),
"uptimeEstimate": 348748,
"localTime": ISO0ate("2017-05-04T05:50:01.109Z"),
"asserts" : {
        "reqular" : 0.
        "warning" : 0,
        "nsg": 0,"user" : 0,
        "rollovers" : 0
3.1"backgroundFlushing" : {
        "flushes" : 5923,
        "total_ms" : 207835,
        "average_ms" : 35.08948168158028,
        "last_ms" : 23,
        "last_finished": ISODate("2017-05-04T05:49:52.488Z")
"connections" : {"current" : 2,
        "available" : 838858,
        "totalCreated" : NumberLong(4)
"cursors": {
        "note" : "deprecated, use server status metrics",
        "clientCursors_size" : 0,
        "totalOpen" : 0,
        "pinned" : 0,
        "totalNoTimeout" : 0,
        "timedOut" : 0
```
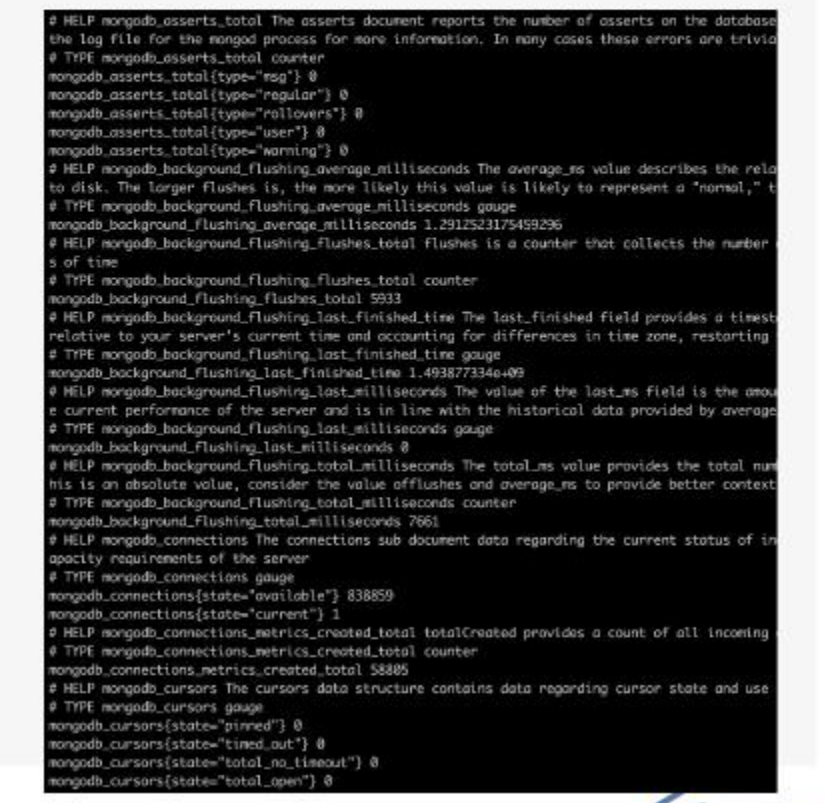

۰

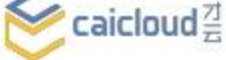

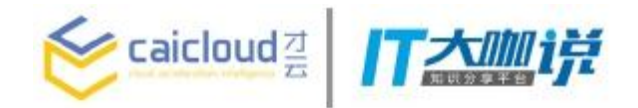

How do all these fit together?

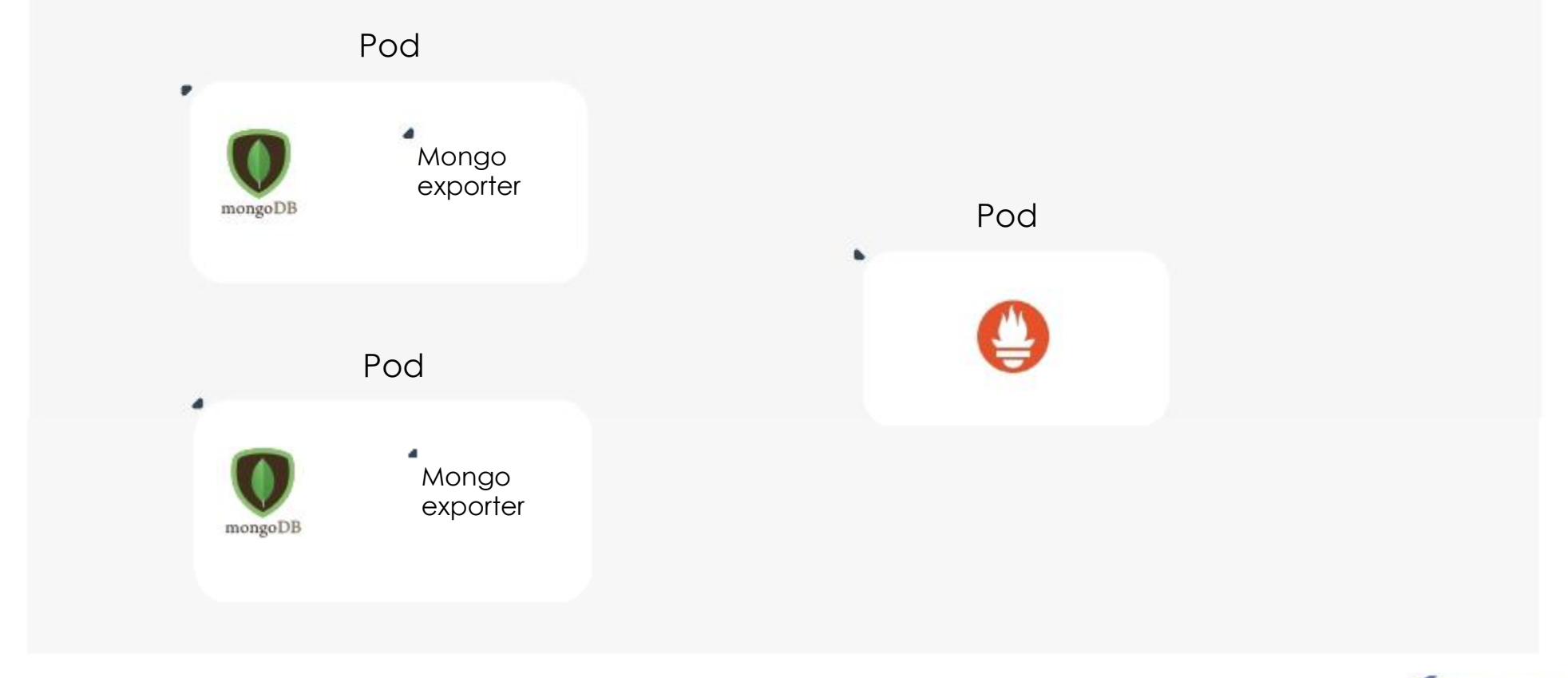

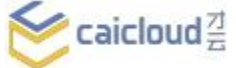

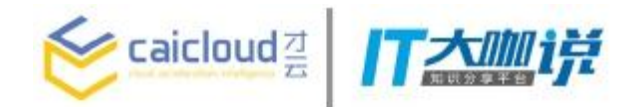

How do all these fit together?

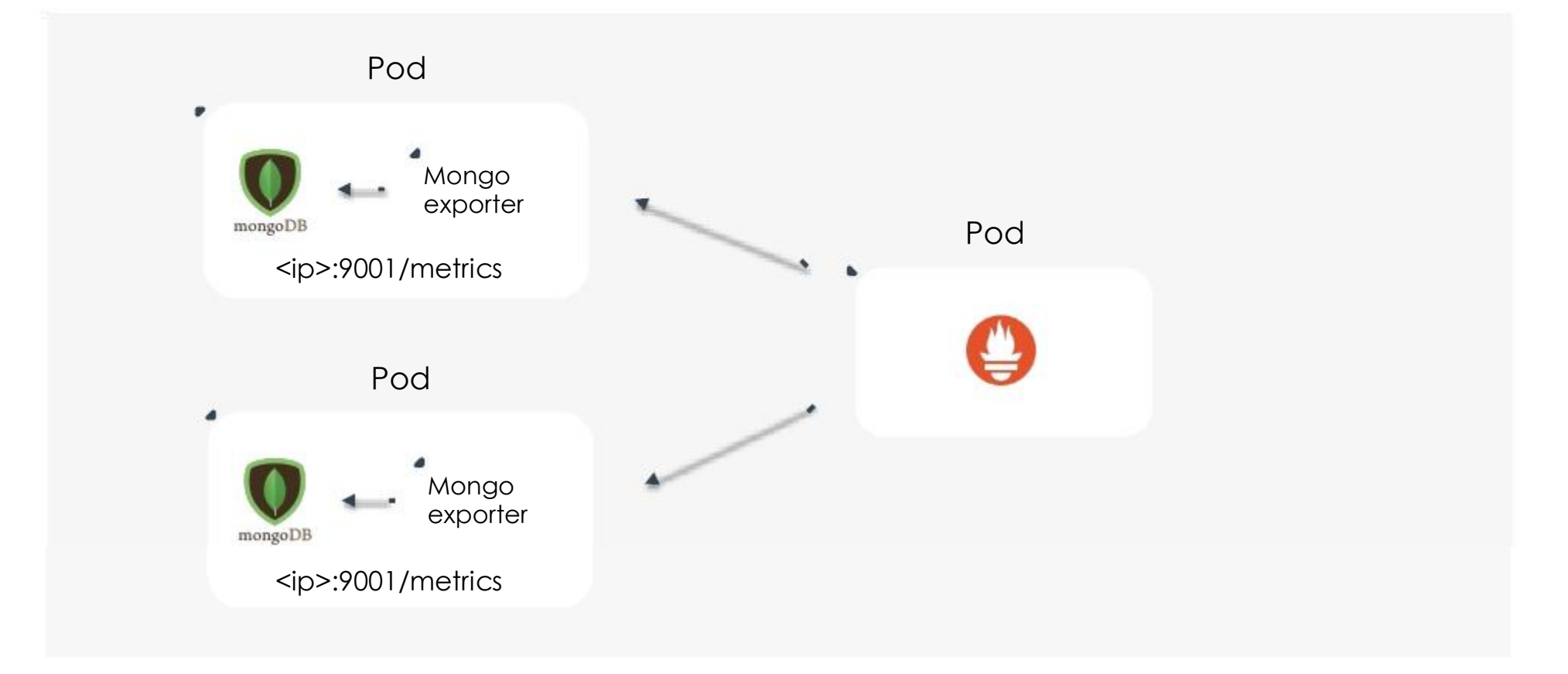

 $\sum$  caicloud $\frac{7}{2}$ 

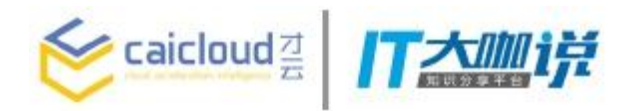

#### ExportersLoad time: 413ms mongodb op counters total Resolution: 14s **ATEIN** ÷ - insert metric at cursor -Execute Console Graph Element Value  $\Omega$ mongodb\_op\_counters\_total(caicloud\_app="test-mongo",instance="10.100.76.57:9001",job="kubernetes-pods",namespace="default",pod\_name="test-mongo-v3.0.5-x35f1",type="delete",version="v3.0.5"} mongodb\_op\_counters\_total{calcloud\_app="test-mongo",instance="10,100.76.57:9001\*,job="kubernetes-pods\*,namespace="default\*,pod\_name="test-mongo-v3.0.5-x35f1\*,type="getmore",version="v3.0.5")  $\Omega$ mongodb\_op\_counters\_total{instance="10.100.76.57:9001";job="kubernetes-service-endpoints",kubernetes\_io\_cluster\_service-"tue",namespace="default",service\_name="test-mongo",type="command"} 359788 mongodb\_op\_counters\_total{calcloud\_app="test-mongo",instance=\*10.100.10.70:9001\*,job="kubernetes-pods\*,namespace="kube-system",pod\_name="test-mongo-v3.0.5-148hq",type="update",version="v3.0.5"}  $\Box$ mongodb\_op\_counters\_total{caicloud\_app="test-mongo",instance="10.100.76.57:9001",job="kubernetes-pods",namespace="default",pod\_name="test-mongo-v3.0.5-x35f1",type="insert",version="v3.0.5"}  $\alpha$ mongodb\_op\_counters\_total{caicloud\_app="test-mongo",instance="10.100.10.70:9001",job="kubernetes-pods",namespace="kube-system",pod\_name="test-mongo-v3.0.5-148hg",type="query",version="v3.0.5")  $\mathbf{1}$ 11374 mongodb\_op\_counters\_total(caicloud\_app="test-mongo",instance="10.100.10.70:9001",job="kubernetes-pods",namespace="kube-system",pod\_name="test-mongo-v3.0.5-148hq",type="command",version="v3.0.5"} mongodb\_op\_counters\_total{caicloud\_app="test-mongo",instance="10.100.10.70:9001",job="kubernetes-pods",namespace="kube-system",pod\_name="test-mongo-v3.0.5-148hq",type="delete",version="v3.0.5"}  $\mathsf D$ mongodb\_op\_counters\_total(calcloud\_app="test-mongo",instance="10.100.76.57:9001",job="kubernetes-pods",namespace="default",pod\_name="test-mongo-v3.0.5-x35f1",type="query",version="v3.0.5")  $\mathbf{f}$ mongodb\_op\_counters\_total(calcioud\_app="test-mongo",instance="10.100.76.57:9001",job="kubernetes-pods",namespace="default",pod\_name="test-mongo-v3.0.5-x35f1",type="update",version="v3.0.5")  $\Omega$ mongodb\_op\_counters\_total{instance="10.100.76.57:9001",job="kubernetes-service-endpoints",kubernetes\_io\_cluster\_service="true",namespace="default",service\_name="test-mongo",type="delete"}  $\mathbf{0}$ mongodb\_op\_counters\_total(caicloud\_app="test-mongo",instance="10.100.10.70:9001",job="kubernetes-pods",namespace="kube-system",pod\_name="test-mongo-v3.0.5-148hq",type="insert",version="v3.0.5")  $\Omega$  : mongodb\_op\_counters\_total{instance="10.100.76.57:9001",job="kubernetes-service-endpoints",kubernetes\_io\_cluster\_service="true",namespace="default",service\_name="test-mongo",type="getmore")  $\sigma$  $\Omega$ mongodb\_op\_counters\_total{instance="10.100.76.57:9001",job="kubernetes-service-endpoints",kubernetes\_jo\_cluster\_service="true",namespace="default",service\_name="test-mongo",type="update"}  $\Omega$ mongodb\_op\_counters\_total{instance="10.100.76.57:9001",job="kubernetes-service-endpoints",kubernetes\_jo\_cluster\_service="true",namespace="default",service\_name="test-mongo",type="insert"} mongodb\_op\_counters\_total(calcloud\_app="test-mongo",instance="10,100.10.70:9001",job="kubernetes-pods",namespace="kube-system",pod\_name="test-mongo-v3.0.5-148hq",type="getmore",version="v3.0.5"}  $\Omega$ mongodb\_op\_counters\_total{instance="10.100.76.57:9001",job="kubernetes-service-endpoints",kubernetes\_io\_cluster\_service="true",namespace="default",service\_name="test-mongo",type="query")  $1$ 359794 mongodb\_op\_counters\_total{caicloud\_app="test-mongo",instance="10.100.76.57:9001",job="kubernetes-pods",namespace="default",pod\_name="test-mongo-v3.0.5-x35f1",type="command",version="v3.0.5"}

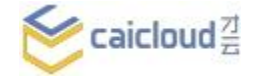

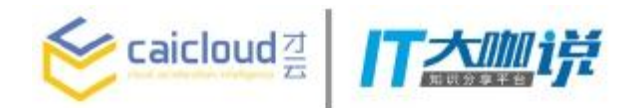

Scaling and High availability

'A single Prometheus server can easily handle millions of time series. That' s enough for a thousand servers with a thousand time series each scraped every 10 seconds.'

-- Brian Brazil

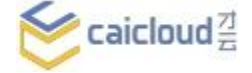

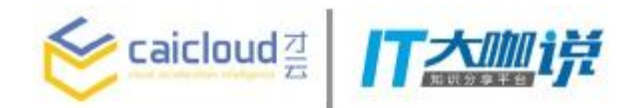

Scaling and High availability

'A single Prometheus server can easily handle millions of time series. That' s enough for a thousand servers with a thousand time series each scraped every 10 seconds.'

-- Brian Brazil

What if we go beyond that?

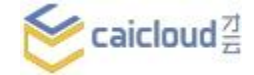

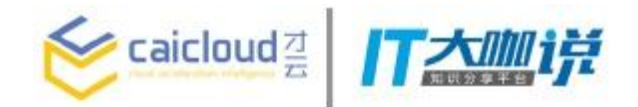

Prometheus -> Prometheis

- Splitting by use
- Horizontal Sharding

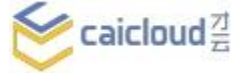

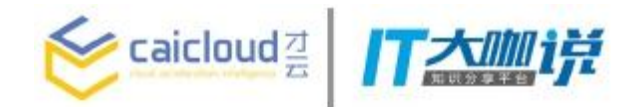

Prometheus -> Prometheis

Splitting by use

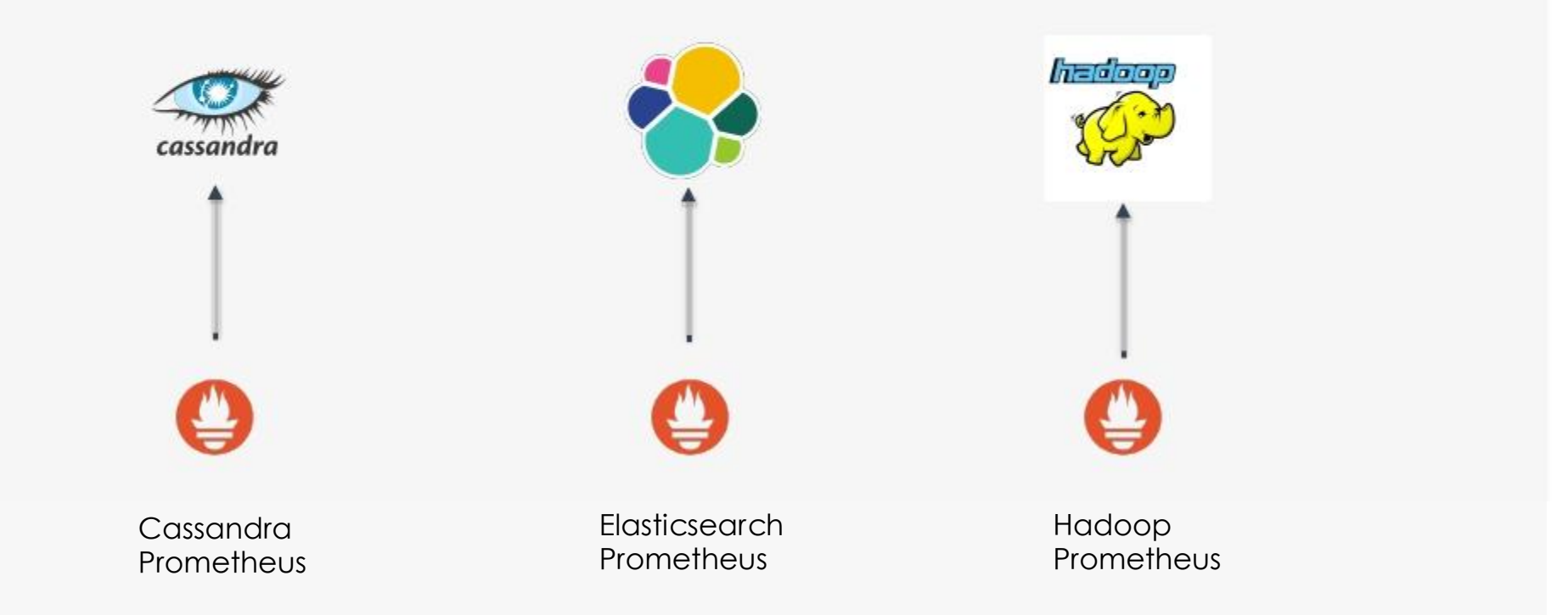

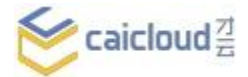

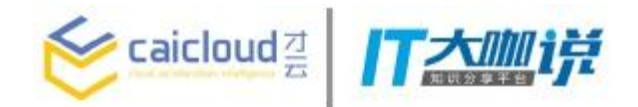

Prometheus -> Prometheis

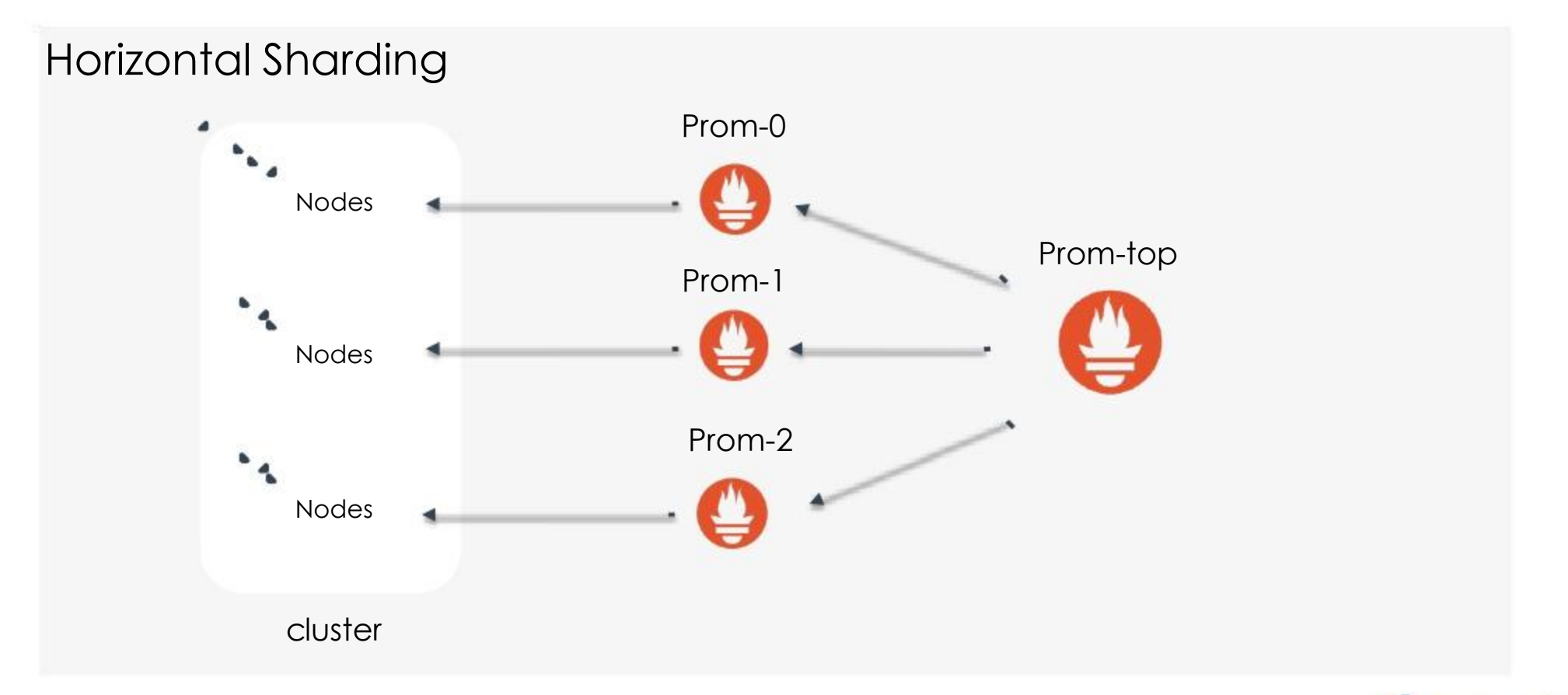

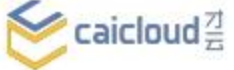

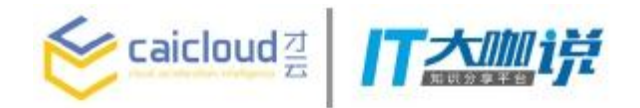

## Slave configuration

global:

external labels:

slave: 1 # This is the 2nd slave. This prevents clashes between slaves.

scrape\_configs:

- job\_name: some\_job

# Add usual service discovery here, such as static\_configs relabel\_configs:

- source\_labels: [\_\_address\_\_] modulus: 3 # 3 slaves

target\_label: \_\_tmp\_hash

action: hashmod

- source\_labels: [\_\_tmp\_hash] regex:  $\wedge$ 1\$ # This is the 2nd slave action: keep

 $\blacktriangleright$  caicloud  $\stackrel{7}{\equiv}$ 

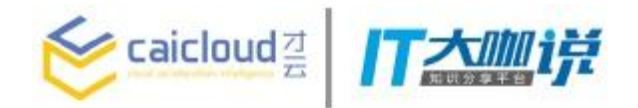

# Top level configuration

- scrape\_config: - job\_name: slaves honor\_labels: true metrics\_path: /federate params: match[]: - '{\_name\_=~ "^slave:.\*" }' # Request all slave-level time series static\_configs: - targets: - Prom-0:9090

- Prom-1:9090
- Prom-2:9090

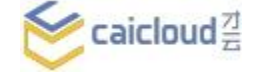

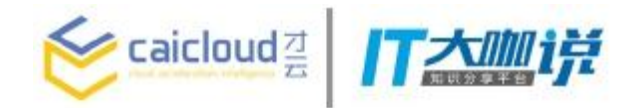

As simple as running duplicate prometheis with the same configuration.

- Consistency

- Availability
- Partition Tolerance

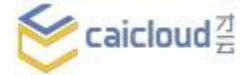

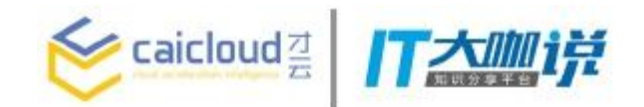

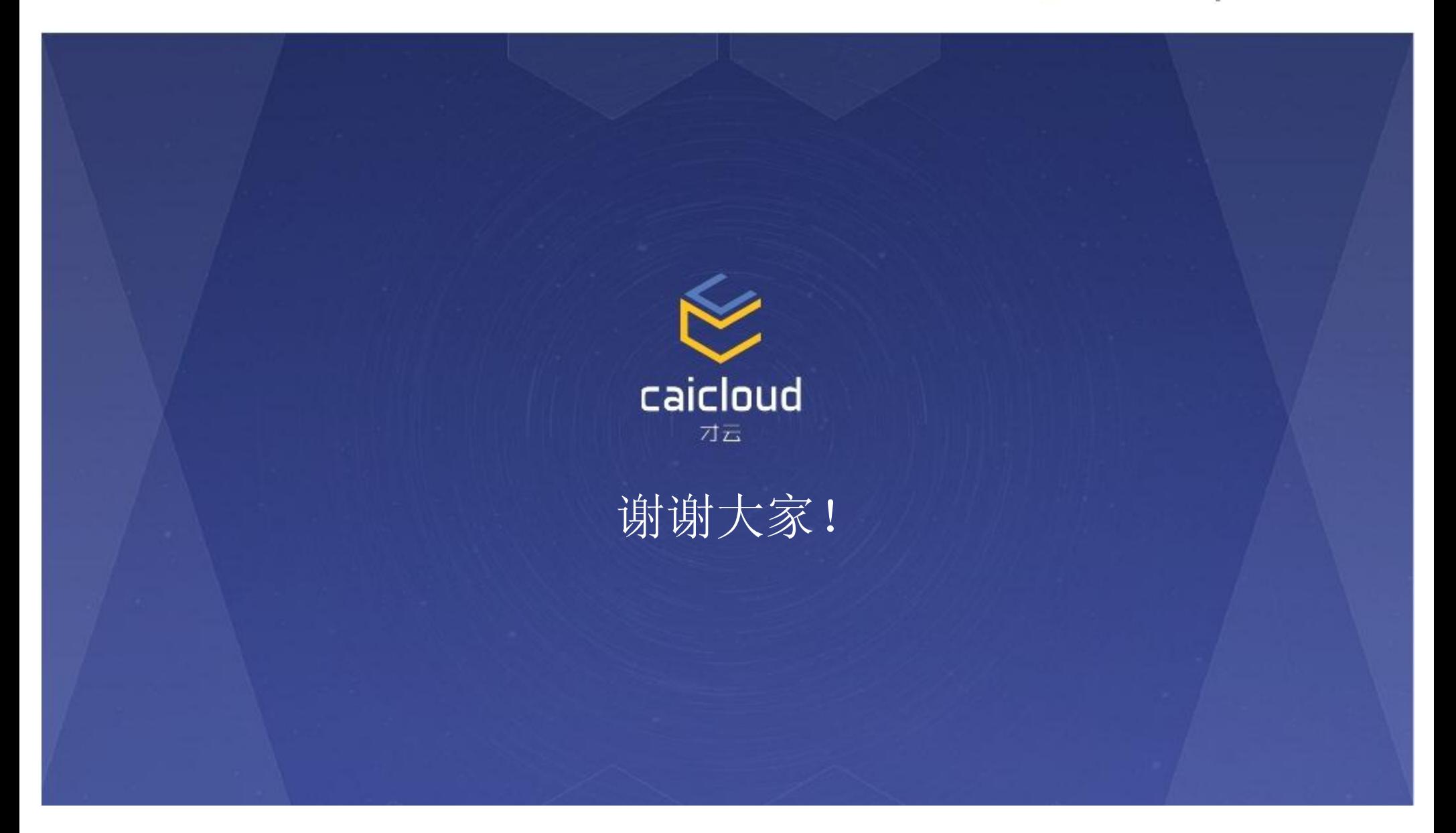